# Программный блок Интервала

Этот блок может определить, принадлежит ли число определенному диапазону чисел, или находится вне этого интервала. Числовые значения могут быть введены путем набора, установлены при помощи бегунка или введены динамически при помощи шин данных. Выходной логический сигнал ("истина"/"ложь") посылается через шину данных.

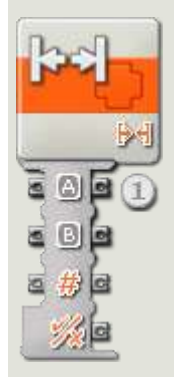

1. Программный блок интервала, подключенный к коммутатору последовательности действий, будет иметь открытый концентратор данных с тремя портами ввода (слева) и четырьмя портами вывода (справа). Порты ввода могут быть подсоединены к другим программным блокам при помощи шин данных (кроме случаев, когда для одного или несколько портов ввода задается введенное вами число).

Выходной сигнал логической операции с программного блока интервала будет подаваться с самого нижнего выходного разъема; подключите этот разъем при помощи шины данных к концентратору данных другого блока. Три выходных разъема напротив входных разъемов позволяют вам при необходимости передавать числовые значения ввода на другие блоки. (Чтобы получить дополнительную информацию, см. ниже раздел "Концентратор данных".)

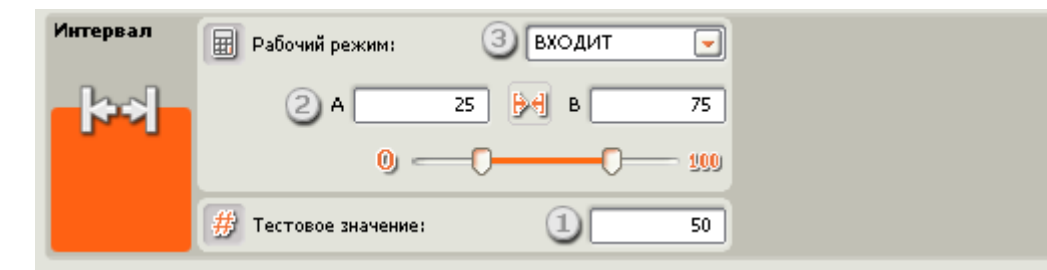

- 1. Тестовое числовое значение может быть введено путем набора или динамически при помощи шины данных. При подсоединении шины данных тестовое окно будет подсвечено серым.
- 2. Верхний и нижний пределы интервала могут устанавливаться при помощи бегунка, ввода с клавиатуры или вводиться динамически при помощи шин данных. При подключении шин данных поля ввода будут деактивированы (подсвечены серым).
- 3. Ниспадающее меню позволит вам выбрать одну из двух операций:
- o В пределах интервала ([])
- o За пределами интервала (][)

### **В пределах интервала**

В этом случае, если тестовое число находится между верхним и нижним предельными значениями интервала или равно одному из них, программный блок интервала подтвердит это значение как "истину". В противном случае он сообщит о том, что это значение - "ложь".

## **За пределами интервала**

В этом случае, если тестовое число находится за пределами интервала между верхним и нижним предельными значениями (и не равно ни одному из них), программный блок интервала подтвердит это значение как "истину". В противном случае он сообщит о том, что это значение - "ложь".

## **Настройка концентратора данных программного блока интервала**

Вы можете управлять блоком интервала динамически, подключая шины данных (от концентраторов данных других блоков) к концентратору данных блока интервала.

Поместив блок в рабочую область, откройте концентратор данных блока, щелкнув по кнопке в нижней левой части блока.

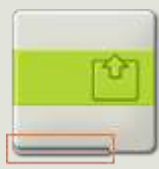

Шины данных, передающие входящие данные на блок, подключены к разъемам, находящимся на левой стороне их концентраторов данных. Шины данных, передающие исходящие данные, подключены к разъемам, находящимся на правой стороне.

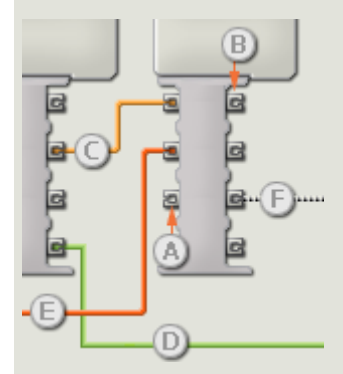

- [A] Входной разъем
- [B] Выходной разъем
- [C] Числовая шина данных (желтая)
- [D] Логическая шина данных (зеленая)
- [E] Текстовая шина данных (оранжевая)
- [F] Поврежденная шина данных (серая)

#### **Передача данных от входного разъема на выходной разъем**

Если для входного разъема есть соответствующий выходной разъем (см. выше A), входящие данные будут проходить от входного разъема на выходной разъем без изменений. В этом случае вы сможете использовать выходной разъем, если входной разъем подключен к шине данных входа; подключение шины данных выхода к такому выходному разъему без подключенной шины данных входа приведет к «неисправности» шины данных выхода (она будет окрашена в серый цвет).

#### **Шины данных осуществляют передачу специфических типов данных**

Каждая шина данных осуществляет обмен специфическими типами данных между блоками. Например, если шина данных перетянута с логического разъема на концентратор данным блока, ее можно подключить только к логическому разъему на концентраторе данных другого блока. На приведенной ниже схеме показано, какой вид данных может принимать или передавать каждый из разъемов.

#### **Окраски шин данных**

Шины данных различаются особыми окрасками: шины, передающие числовые данные, имеют желтый цвет; шины, передающие логические данные, имеют зеленый цвет; шины, передающие текстовые данные, имеют оранжевый цвет.

#### **«Поврежденные» шины данных**

Если в пытаетесь подключить шину данных к разъему несоответствующего типа данных, шина будет повреждена (ее цвет изменится на серый). Вы не сможете загрузить вашу программу, если шина данных повреждена.

Если вы щелкнете по поврежденной шине, то в небольшом окне контекстной справки в правом нижнем углу рабочей области вы сможете прочесть информацию о причине повреждения.

# **Данные должны соответствовать возможному диапазону, в котором работает разъем**

Если шина данных входа передает значение, не попадающее в допустимый диапазон разъема, к которому она подключена, блок либо проигнорирует такие данные, либо

трансформирует данные, попадающие в этот диапазон. Для разъемов, допускающих небольшое количество значений (например, только 0, 1 или 2), разъем проигнорирует входящий сигнал, если передаваемое значение не будет вписываться в диапазон разъема.

Для разъемов, допускающих более широкий диапазон значений (например, 0 - 100), разъем усилит любой входящий сигнал, если он не соответствует диапазону. Например, если разъем питания программного блока перемещения получает входящий сигнал со значением 150, блок преобразует входящее значение в 100 (т.е., в числовое значение, лежащее в пределах диапазона разъема мощности).

# На этой схеме показаны различные характеристики разъемов на концентраторе данных блока интервала:

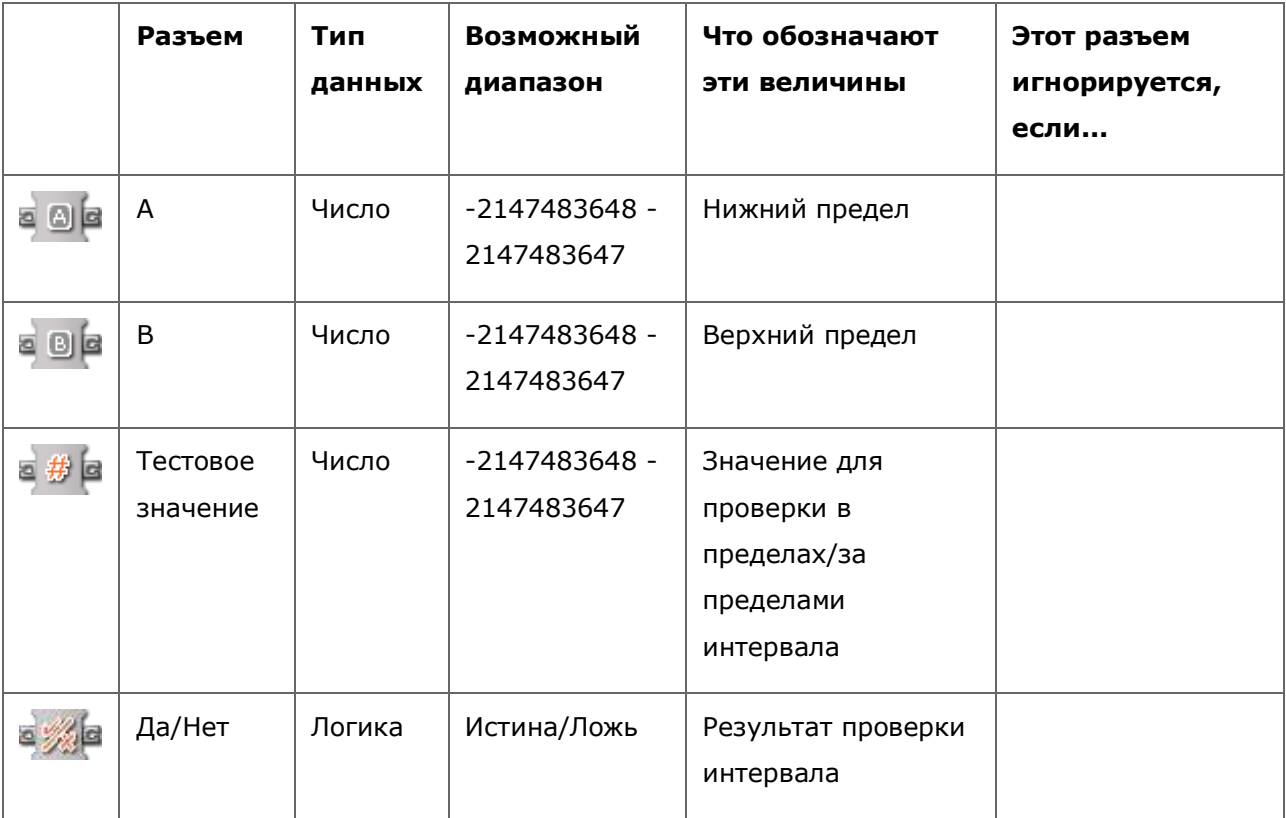